## Canon HF G10/G20 Quick Start Guide

Canon's HF G10 and G20 cameras offer high quality videos with impressive low-light performance. The camcorders' touchscreen, manual effects, and auto focus creates a user-friendly camera that is perfect for any amatuer videogropher.

### PREPARING TO RECORD

This camcorder will need a charged battery pack and SD card.

- With the camera off, open the double memory card slot cover 1.
- on the side of the camera.

Insert a memory card until it clicks into place.

Close the slot cover. If it does not close, the memory card is not correctly placed.

Make sure the battery pack is fully charged before shooting. 2.

To charge, plug the compact power adapter into an outlet, and connect it to the DC IN jack on the bottom of the camera.

Attatch the battery pack to the camcorder.

Once battery and SD card are in place, remove the lens cap.

To prevent excess light, attatch the lens hood by aligning it with the groove on the bottom of the lense. Turn the lens hood clockwise until it clicks into place.

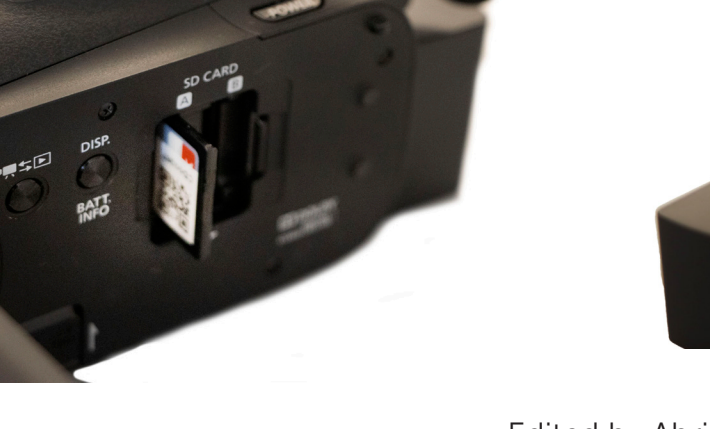

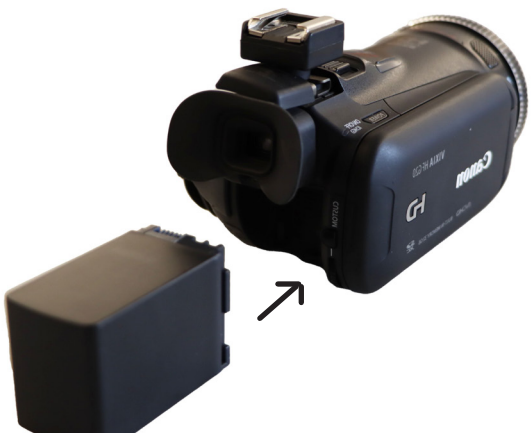

The ifill college

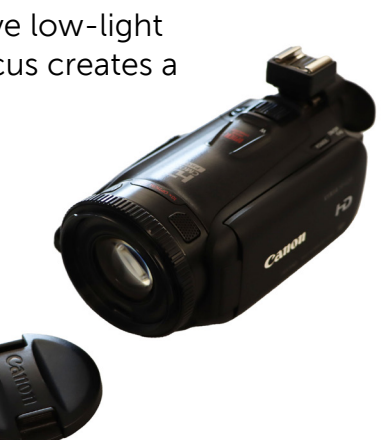

3.

# Operating the Camcorder

### USING THE LCD PANEL

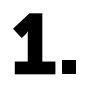

Open the LCD Panel

You can either rotate 90 or 180 degrees depending on how you want to view the subject.

If recording in a bright place where LCD panel is hard to see, turn on the LCD backlight to 2. If recording in a br<br>
help with visibilty.

With the camera on, hold down DISP. button to turn the backlight on and off.

### USING THE TOUCH SCREEN

The touch screen allows the camera user to control menu items and operating modes.

To use, press firmly on preferred element. Drag finger in order to scroll across various screens.

\*Note: Touch operations will not work if using hard-tipped objects like fingernails or stylus pens, gloves, or under excessive force.

### SELECT PREFERRED MEMORY

You must save your recorded movies and pictures on either a memory card or to the built-in memory on the camera. We strongly suggest using a memory card to easily transfer the files to Google Drive or a computer.

- 1. Open the [Rec Media for Movies] or [Rec Media for Photos] screen by pressing the FUNC. button and going to MENU.
- Select either the built-in memory, memory card A, or memory card B.

Then press the X button.

\*Note: Record movies in the memory card A if you later want to convert movies to standard definition

## Recording

### OPERATING MODES

The mode switch has three options:

AUTO: The camcorder will automatically adjust settings based on enviornment and lighting. Best for beginners or those who do not want to bother with detailed settings.

M: Camera operator is incharge of manually setting the advanced functions and menus.

CINEMA: Creates a cinematic look by applying filters.

### RECODING IN AUTO OR MANUAL

Set mode switch to either AUTO or M.

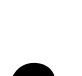

Point camcorder at intended subject.<br>Press Start/Stop to start recoding. Press again to pause the recoding.

\*Note: You AUTO has limited menu setting options

#### ZOOMING IN/OUT

There are two ways to control the zoom: using the zoom lever on the top of the camcorder or using the controls on the touch screen.

ZOOM LEVER: Move the zoom lever toward W (wide angle) to zoom out. Move it toward T (telephoto) to zoom in.

TOUCH SCREEN TO ZOOM: Press the [FUNC.] button then press [ZOOM].

\*Note: The zoom controls will appear on the left side of the screen.

#### PLAYBACK/DELETING FILES

Press the camera/play button on the side of the camcorder to switch between recording and playback mode.

When in playback view, you will have the option to delete videos or photos, as well.